**Suprtool 6.5 for AMXW:**

# **Change Notice**

**by Robelle Solutions Technology Inc.**

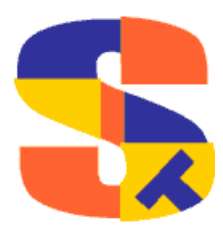

Program and manual copyright © 1981-2023 Robelle Solutions Technology Inc.

Permission is granted to reprint this document (but not for profit), provided that copyright notice is given.

Qedit and Suprtool are trademarks of Robelle Solutions Technology Inc. Oracle is a trademark of Oracle Corporation, Redwood City, California, USA. Other product and company names mentioned herein may be the trademarks of their respective owners.

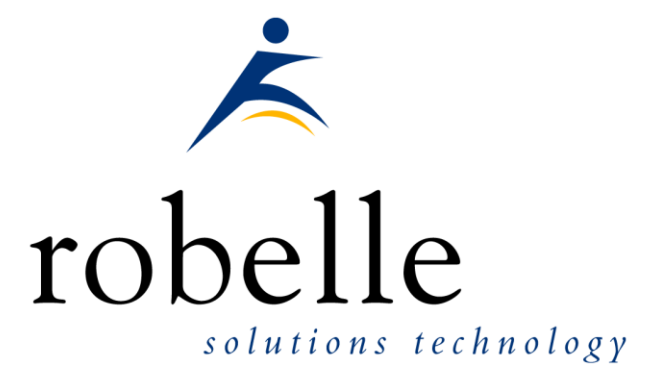

Robelle Solutions Technology Inc. Suite 372, 7360 137 Street Surrey, BC Canada V3W 1A3

Phone: 604.501.2001 Support: 289.480.1060

E-mail: sales@robelle.com E-mail: support@robelle.com Web: www.robelle.com

# **Contents**

#### **Introducing Suprtool Version 6.5**

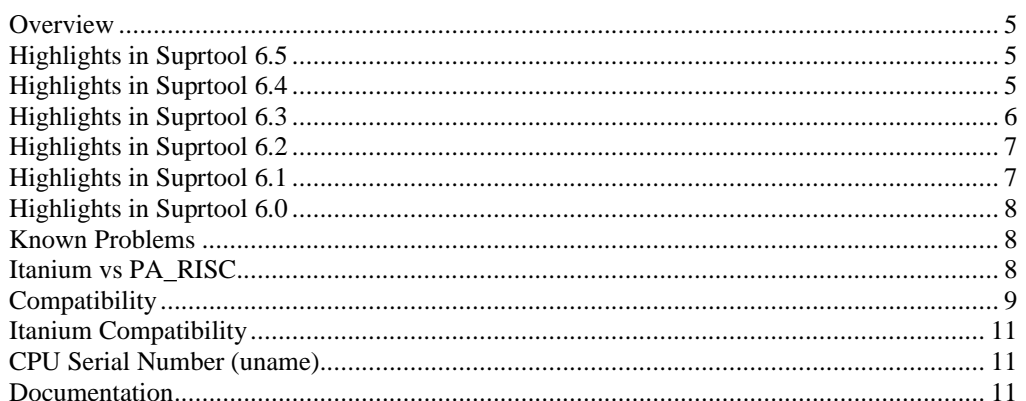

#### **Installation**

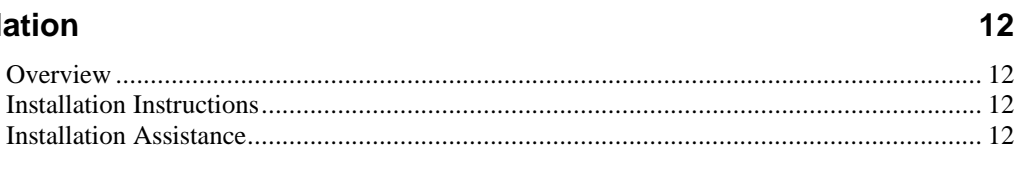

#### **Enhancements in Version 6.5**

#### **Enhancements in Version 6.4**

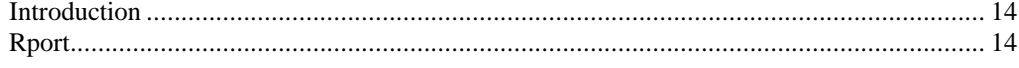

#### **Enhancements in Version 6.3**

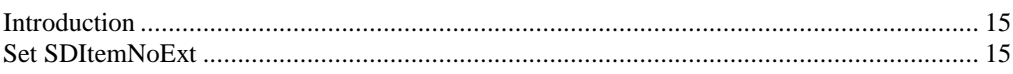

#### **Enhancements in Version 6.2**

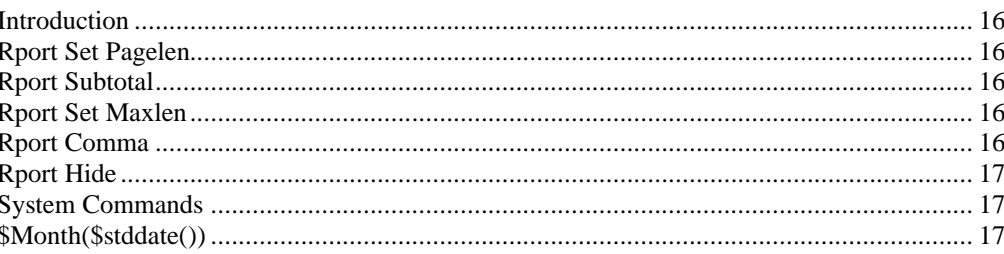

 $5\phantom{1}$ 

 $13$ 

14

15

16

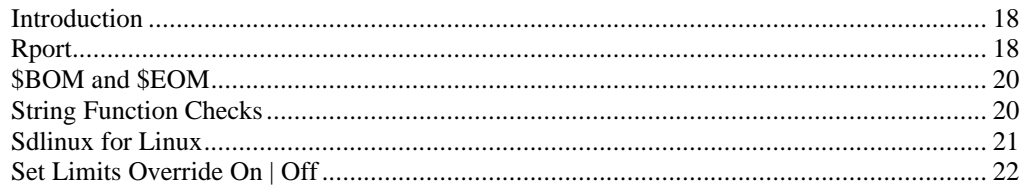

#### **Enhancements in Version 6.1**

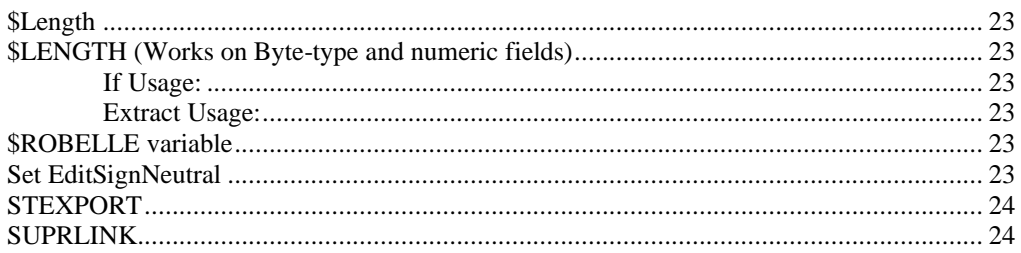

#### **Enhancements in Version 6.0**

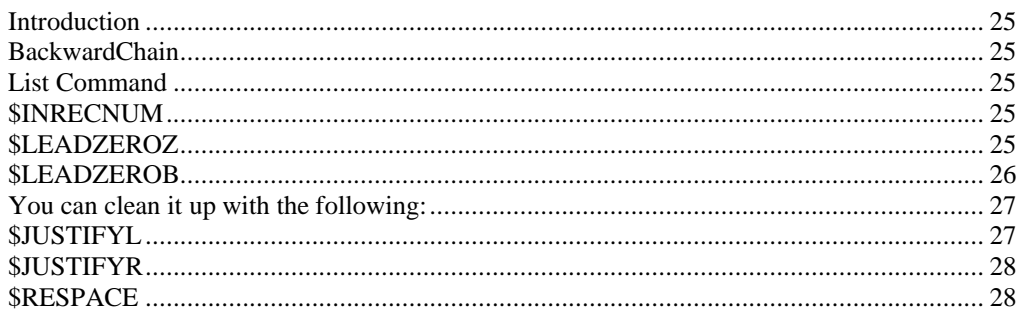

#### **Bugs Fixed**

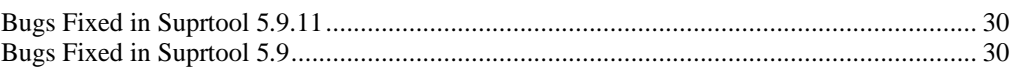

#### 18

23

25

30

# <span id="page-4-0"></span>**Introducing Suprtool Version 6.5**

#### <span id="page-4-1"></span>**Overview**

Use Suprtool/AMXW to read, select, and sort data from Oracle, Allbase and Eloquence databases and data files with fixed-length records. Suprtool/AMXW is designed to be similar to Suprtool for MPE while providing necessary HP-UX features. It is designed to work with AMXW an MPE environment from Speedware that runs on other platforms.

Suprlink/AMXW provides high-speed data-file linking based on a sort key. Use STExport for AMXW to convert fields in a self-describing input file into an output file that can be imported into different applications.

### <span id="page-4-2"></span>**Highlights in Suprtool 6.5**

• A new function in Suprtool called \$change, can change one string to another, in any byte type field.

# <span id="page-4-3"></span>**Highlights in Suprtool 6.4**

- Rport spacing and alignment has been improved for subtotal and total lines. (All Platforms)
- Report spacing of detail lines has been improved to allow for a space after each byte field. (All Platforms)
- Suprtool has a new command called set sdinbypass on, allows the reclen, lf syntax on an input file if it is self-describing. This was done to allow some customers to not have to change scripts. (Linux Only)
- Input files with Bigendian data are converted to Little endian about three times faster in all cases. (Linux Only)
- Suprtool when running with set ffisbe on and set endianint BE on a sort operation with extract commands would see suprtool incorrectly convert the data from LE to BE twice. (Linux Only Fixed in 6.3.50 Build 6)
- Suprtool when there was an input source of an SQL table and sorting a field with an extract of fields, and set ffisbe on and set endianint, log and Ieee to BE would incorrectly convert the data to Big Endian on the Input side. (Linux Only. Fixed in 6.3.50 Build 6)
- An input of a non-sd file with defines and extracts would assume for BigEndian to Little Endian as a Self-Describing File. (Linux Only. 6.3.50 Build 2)
- A subsequent Suprtool task with large key sorts would fail when the previous step was a step that accessed an Oracle database and the Oracle database was still open. (Linux Only. Suprtool 6.3.01 Build 2)
- Suprtool no longer requires that you need to extract a field from a Flat file (ffisbe on) or Self-Describing file in order for comands like if, sort, dup none keys total field, and total, to correctly convert the data from Big Endian to Little Endian. (Linux Only. 6.3.01 Build 14)
- Suprtool / Open didn't handle double logical numbers over 2 billion when converting to ascii in the list command. (Linux Only. Fixed in 6.3 Build 2)
- Sorting with certain files would not allocate enough memory space to complete the sort. (Linux Only. Fixed in 6.3 Build 5)
- An if \$lookup would not work all times with certain data fields if the data field was Big Endian. (Linux Only. Fixed in 6.3 Build 5)
- A Chain with multiple values specified in line with byte or logical field types would fail. (Linux Only)
- Output,ascii and Stexport, conversion of double integers with decimal places would incorrectly convert, numbers where the value was less than the number of decimal places. (Linux Only.)
- Output, ascii and Stexport would incorrectly handle single logical conversions for some values. (Linux Only)
- Output,ascii would incorrectly pad uneven byte output files with a null on the first record. (Build 14)
- Output,ascii of a packed field would default to outputting a sign on all fields, when the MPE and HP-UX versions would default to no sign unless negative. (Fixed in 6.3.50 Build 4)

## <span id="page-5-0"></span>**Highlights in Suprtool 6.3**

- STExport Heading fieldnames limit has been increased to 14336 bytes.
- The Suprtool suite of products has had more 2027 mitigation work done to prepare for the end of 20271231.
- Suprtool would incorrectly do a conversion on input of a file with Big Endian data if there was an extract of a constant into an integer field (Linux Only)
- Non-MPE versions of Suprtool didn't update the Item information, decimals and date like the MPE version. When an extract command wasn't entered but an Item command referenced a specific field. You can turn this on with set sditemnoext on, but the default is off to have it be compatible with all versions of Suprtool/Open and HP-UX. You can put it in your suprmgr file, to enable it globally.
- Suprtool would incorrectly think it could sort a file in memory, as opposed to using sort scratch files in an extremely rare case. (Linux)
- Suprtool / Open didn't handle double logical numbers over 2 billion when converting to ascii in the list command. (Linux Only Fixed in Build 2)

# <span id="page-6-0"></span>**Highlights in Suprtool 6.2**

- Set Pagelen Command has been added to Rport.
- The subtotal feature of Rport will now break on multiple sort levels in the Self-Describing file.
- Rport has a new command called Hide which is intended to not report on a field in an SD file.
- Rport has a new command called Comma, which will place appropriate commas in an ascii field that was converted from a numeric field.
- There is a new setting in RPORT that is called set maxlen on, which calculates the maximum size that a field can be, including commas and dollar signs.
- Suprtool/Open now defaults to /bin/bash when a users shell is not found in the user information.
- The \$eom/\$bom function wouldn't work properly when \$stddate was nested in a \$month function and the to month had 31 days.
- Sdlinux version is available for Linux to convert the .sd file for use on Linux is now available on Linux. You can now directly copy a data file and sdfile from HP-UX and convert it for use on Linux.
- Two new sub-functions of \$BOM and \$EOM are now available in the \$stddate and \$month functions. The \$BOM function returns the starting day of the month and the \$EOM returns the last date of the month for a given month.
- String functions in Suprtool now have better length and bounds checking of the 4095-byte string limit.
- Rport a new simple report writer has been added to the Suprtool suite of products.
- Set Limits Override has been added to the Suprtool for MPE version. (6.1.01)

## <span id="page-6-1"></span>**Highlights in Suprtool 6.1**

- Suprtool has a new function called \$length that will return a double integer value of the length of a byte and/or numeric field.
- The \$ROBELLE variable has been expanded to 58 characters.
- Suprtool has a new option called Set EditSignNeutral which tells the \$edit function to treat Neutral zoned and packed fields to be positive and treated as such by the \$edit function.
- Suprlink now supports 8192 bytes on both the input file and the link file.
- Suprlink now supports 16384 bytes on the output file in Suprlink
- Stexport now supports 8192 bytes on both the input file and output files

# <span id="page-7-0"></span>**Highlights in Suprtool 6.0**

- Set AMXW Perfwrite on, would cause Suprtool to fail with fserr 40 when using output,append.
- The List command now has a NOSAMETO option to turn off the SAMETO feature.
- Set SDEXTNAME on now prints a warning in Suprtool for AMXW, since it is not supported in that version.
- Suprtool for AMXW will test for both long fieldnames and short fieldnames when parsing the \$lookup function.
- Set Backwardchain On, will cause the Chain command to do a backward chained read.
- STExport has a new set command called Set Excel Leadzero On which tells the Excel command to add leading zeroes to the fields specified in the Excel Preserve command.
- Suprtool has a new function available to the if/extract commands called \$inrecnum, which expects a double integer result.
- Suprtool has a new function called \$leadzeroz, which will add leading zeroes to a display field and will optionally justify the field.
- Suprtool has a four new string handling functions, specifically, \$justifyl, \$justifyr, \$leadzerob and \$respace.
- Suprtool for AMXW now has a limit of 512 fields.

#### <span id="page-7-1"></span>**Known Problems**

There are no known problems at this time. If you have any questions or concerns or feedback, please feel free to e-mail me at[: neil@robelle.com](mailto:neil@robelle.com)

# <span id="page-7-2"></span>**Itanium vs PA\_RISC**

There are two types of machines that HP has that run HP-UX, the older machines are based on the PA\_RISC chip and the new machines that use the Itanium (and Itanium 2 chips). There are also program files that are specific to each chip. PA\_RISC programs can run on both PA\_RISC and Itanium machines, however, Itanium programs can only run on Itanium machines.

Any program that runs on Itanium must utilize libraries that match its own program type. Therefore if a PA\_RISC program runs on Itanium and looks for a library, it must find/load the PA\_RISC version of the libraries that it needs and conversely an Itanium program must load the libraries specific to its type.

#### **How to Tell what Machine I am on?**

There are many ways to tell what kind of machine you are on, here are a couple:

uname -m getconf MACHINE\_MODEL

In each case the Itanium machine will typically say ia64 somewhere in the result of the above two commands. PA\_RISC machines typically say "9000" somewhere in the string.

#### **What is the Program File Type?**

Since there are two types of machines there are also at least two types of program files. Suprtool is primarily either PA\_RISC 1.1 or ELF-32 / IA64 which is also known as Itanium. To determine the type of program file you can use the file command:

Itanium

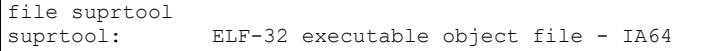

PA\_RISC

file suprtool

suprtool: PA-RISC1.1 executable dynamically linked -not stripped

The PA\_RISC binary can run on both platforms but you need to have PA\_RISC libraries for Eloquence or Oracle if you are using the Oracle module. An Itanium binary will not run on a PA\_RISC machine and will fail with "cannot execute".

Of course we've made a provision to identify if you are running the ia version of Suprtool in the banner and verify command with the ia after the UX :

SUPRTOOL/UXia/Copyright Robelle Solutions Technology Inc. 1981-2009. (Version 5.2 Internal) MON, JUN 8, 2009, 11:26 AM Type H for help.

#### **PA\_RISC Loading**

Suprtool by default looks in the libraries in any of the directories named in SHLIB\_PATH. For example to insure that Suprtool resolves the library loads you can set the SHLIB\_PATH system wide in your /etc/profile file in the following manner:

export SHLIB\_PATH=/opt/eloquence6/lib/pa11\_32:/opt/oracle/lib

If you do not have the SHLIB\_PATH variable set to a value where the libraries can be found, Suprtool will then try to load from their default names locations. For Eloquence the default location is :/opt/eloquence6/lib/pa11\_32.

The Oracle interface will first try to load libclntsh.so and then attempt to load libclntsh.sl from \$ORACLE\_HOME/lib32/libclntsh.sl.

#### **Itanium Loading**

You can change Suprtool to pay attention to LD\_LIBRARY\_PATH and use dlopen to load libraries, you can set the environment variable:

export ROBELLE\_DYN\_LOAD =Y.

It is generally advisable to use DLOPEN or the ROBELLE\_DYN\_LOAD option when using the Itanium version. The PA\_RISC version of Suprtool can use either type of loading, the default or the dlopen method invoked with ROBELLE\_DYN\_LOAD.

## <span id="page-8-0"></span>**Compatibility**

Suprtool for AMXW would use the file size stored in the SD label as opposed to the actual physical file size that AMXW uses.

```
::FILE FILE80;REC=-80,,F,ASCII
::supramxw
SUPRTOOL/AMXW/Copyright Robelle Solutions Technology Inc.1981-2007.
(Version 5.0) TUE, JAN 08, 2008, 2:42 PM Type H for help.
>I STFILE
>DEF ABCXYZ,1,11
>EXT ABCXYZ
>O FILE80,LINK
>X
IN=26, OUT=26. CPU-Sec=1. Wall-Sec=1.
>FO FILE80<br>File: FILE80
             (SD Version B.00.00) No linefeeds
Entry: Offset
ABCXYZ X11 1
Limit: 1023 EOF: 26 Entry Length: 11 Blocking: 1
>E
::LISTF FILE80,2
ACCOUNT= AMXWQA GROUP= FDE
FILENAME CODE ------------LOGICAL RECORD----------- ----SPACE----
              SIZE TYP EOF LIMIT R/B SECTORS #X MX
FILE80 1084 82B FA 26 1023 1 9 1 *
```
So what happens is if an output link file is created with a file equation making the file bigger, any subsequent files that are created from the resulting output file are actually made smaller as you can see below.

```
::supramxw
SUPRTOOL/AMXW/Copyright Robelle Solutions Technology Inc.1981-2007.
(Version 5.0) TUE, JAN 08, 2008, 2:42 PM Type H for help.
>i FILE80
>O FILE80A
>X
Warning: Using Output FILE80A, Link
IN=26, OUT=26. CPU-Sec=1. Wall-Sec=1.
>E
::LISTF FILE80A,2
ACCOUNT= AMXWQA GROUP= FDE
FILENAME CODE ------------LOGICAL RECORD----------- ----SPACE----
              SIZE TYP EOF LIMIT R/B SECTORS #X MX
FILE80A 1084 11B FA 26 1023 1 2 1 *
```
Suprtool for AMXW now honours the physical record size and the FILE80A file will now have a record size of 80.

The HP-UX and AMXW versions of AMXW no longer have Set varsubcompat on as the default. The default is now off and can be turned on with the set command or the –cv option.

Previously, Suprtool would treat an "R" type field in an Eloquence database as an R type while the data inside Eloquence is stored and treated as IEEE therefore incorrect results would occur with coercions and arithmetic operations. Suprtool now by default maps all Real and Long fields to their respective IEEE fields. You can change Suprtool back to the previous behaviour with Set RealMap Off.

A form command will still show the fields as being "R2" or "R4", but internally Suprtool will treat as IEEE, which is how Eloquence stores and treats the numbers.

Consequently, STExport will now support items in SD files that are condidered R type, however it correctly will map them to IEEE.

Suprtool/UX 5.0 is now compatible with all versions of HP-UX 11.2x, as well as Oracle version 8 and higher.

Suprtool/UX version 4.8.02 and lower is compatible with HP-UX 9.0 and higher and Oracle 7.

Fastread option is now set to On for Suprtool for HP-UX the regular version. The Dynamic loading version of Suprtool has a default value of off to start.

Suprtool 5.2 is necessary for use with Oracle 11 and case sensitive passwords.

### <span id="page-10-0"></span>**Itanium Compatibility**

There are a couple of differences in the Itanium version of Suprtool, which you need to be aware of.

**The DBEdit module is not available in the Itanium versions of Suprtool. This module is invoked by the EDIT command.**

**The layout for the Verify command is slightly different then the PA-RISC versions of Suprtool.**

## <span id="page-10-1"></span>**CPU Serial Number (uname)**

This program runs only on CPUs whose serial numbers have been encoded (the "uname" on HP-UX). If it fails to run and you get an "invalid HPSUSAN" error message, contact Robelle for assistance, via **support@robelle.com** or the support number at 1-800-453-8970.

### <span id="page-10-2"></span>**Documentation**

The user manual contains the full description of all the Suprtool suite of products including Dbedit, Suprlink, STExport, and Suprtool2, as well as usage tips and commands for each. The manuals are up to date with all the latest changes. To see only the changes in the latest version, see the "What's New" section of the manual.

You can download our manuals and Change Notices in various formats and order printed (hardcopy) manuals from our web site at:

[http://www.robelle.com/library/manuals/.](http://www.robelle.com/library/manuals/)

# <span id="page-11-0"></span>**Installation**

### <span id="page-11-1"></span>**Overview**

The following instructions describe the installation process of a new Suprtool release. The new version overwrites an existing version of Suprtool on your HP-UX system.

# <span id="page-11-2"></span>**Installation Instructions**

Suprtool for AMXW builds and instructions are now custom for everyone. If you are looking for your latest release of Suprtool for AMXW, please contact Neil Armstrong at neil@robelle.com

### <span id="page-11-3"></span>**Installation Assistance**

If you have any questions or run into any problems, please call us. Technical support is available on weekdays from 8 a.m. to 4 p.m. Pacific time at 1.289.480.1060. Technical support can also be obtained via e-mail at[: support@robelle.com](mailto:support@robelle.com) If your new version of software will not run, you can page someone from technical support by calling the support number, or you can typically easily run extend with the disaster option to tide you over until business hours. Instructions for this are available at:

<http://www.robelle.com/disaster/>

### <span id="page-12-1"></span><span id="page-12-0"></span>**Introduction**

Suprtool is constantly being updated with new features. The following section describes the new enhancements to Suprtool since Suprtool 6.4

## <span id="page-12-2"></span>**\$Change Function**

Suprtools \$change function returns a string that was changed by the \$change function which, takes three parameters. The first is the field, that contains the data you want to change, the from string and the to string, which is to be enclosed in quotes.

Sample Extract Usage: extract Name=\$change(name,"Neal","Neil")

In the example above the first string of Neal, is the from string, and the to string is Neil.

If you need to change a phrase with a double quote then you can enclosed the strings in a single quote:

extract xml\_input=\$change(xml\_input,'"LP"','LP')

The primary use of the \$change function is to update fields using the extract command, however, you can use it in the if command, however, the field you are changing will appear in the output file as the changed record. Note the examples below:

if \$change(name,"Neal","Neil")="Neil" if ("Neil"=\$change(name,"Neal","Neil"))

A reminder that if you start the if equation with the constant string first, you need to encase the complete equation in brackets.

# <span id="page-13-1"></span><span id="page-13-0"></span>**Introduction**

Suprtool is constantly being updated with new features. The following section describes the new enhancements to Suprtool since Suprtool 6.3

# <span id="page-13-2"></span>**Rport**

Rport has improved and consistent spacing, between the Detail, Subtotal and Total lines.

## <span id="page-14-1"></span><span id="page-14-0"></span>**Introduction**

Suprtool is constantly being updated with new features. The following section describes the new enhancements to Suprtool since Suprtool 6.2

## <span id="page-14-2"></span>**Set SDItemNoExt**

Non-MPE versions of Suprtool didn't update the Item information, decimals and date like the MPE version does, when an extract command wasn't entered. You can turn this off with set sditemnoext off, but the default is on to have it behave in the same manner as the MPE version.

#### <span id="page-15-1"></span><span id="page-15-0"></span>**Introduction**

Suprtool is constantly being updated with new features. The following section describes the new enhancements to Suprtool since Suprtool 6.1.10.

### <span id="page-15-2"></span>**Rport Set Pagelen**

Rport will Page Break by default at 24 lines, you can set a Page Break to any integer value greater than 10. When Rport reaches the number of lines for a page the Titles and headings are re-printed and Rport continues on printing, detail and subtotal lines.

### <span id="page-15-3"></span>**Rport Subtotal**

Rport will follow all levels of sort specified in the Self-Describing file, and will produce a subtotal line when each level break is made.

#### <span id="page-15-4"></span>**Rport Set Maxlen**

Rport will by default calculate the maximum size of a field, including, commas, decimals and dollar signs. The previous version just took into account, decimals. This is on by default, you can just use the old calculation by adding set maxlen off to your rportmgr file.

#### <span id="page-15-5"></span>**Rport Comma**

Rport has a new command called comma, where you can specify a fieldname or list of fieldnames to tell Rport to add commas to a given numeric field, when it is reported on and converted to ascii. The same rules will apply for a given fields subtotal and total field. This command can only be entered after the input command.

## <span id="page-16-0"></span>**Rport Hide**

Rport has a new command called Hide which when given a fieldname will remove that field from the report. The report will be adjusted accordingly and also the Hide command must be entered after the input command.

# <span id="page-16-1"></span>**System Commands**

If the user id isn't found or a shell name isn't returned the Open version of Suprtool suite of products will assume a shell of /bin/bash.

# <span id="page-16-2"></span>**\$Month(\$stddate())**

The combination of nested \$stddate within \$month would handle months with 31 days incorrectly if the from date was a month with less that 31 days and the to month was a month with 31 days.

## <span id="page-17-1"></span><span id="page-17-0"></span>**Introduction**

Suprtool is constantly being updated with new features. The following section describes the new enhancements to Suprtool since Suprtool 6.1.

# <span id="page-17-2"></span>**Rport**

All versions of Suprtool, MPE, HP-UX (PA-Risc and Itanium), and Suprtool / Open have a new component called Rport, which is a simple report writer.

The code below represents one of the more complicated reports and shows some of the attributes that you can control. Rport works off of self-describing files and is available on MPE, HP-UX (PA-Risc and Itanium) and on all Linux platforms that Suprtool/Open runs on.

The Title command divides the lines into quadrants, primarily, left, center and right and two lines are supported. The heading column option prints the Heading information specified in each column. You can also specify Heading Fieldnames, where Rport will divide the field name into each column, and you can do your own layout for each Heading Line:

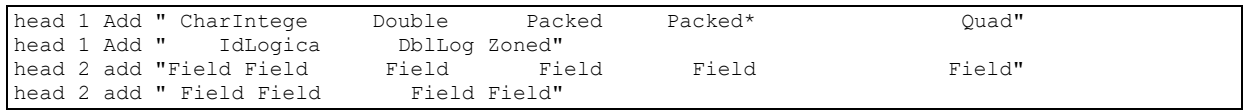

The Size command tells Rport the maximum size of the column for the data. By default, Rport picks the maximum size that a field will be when converted to Ascii, as shown in the following table:

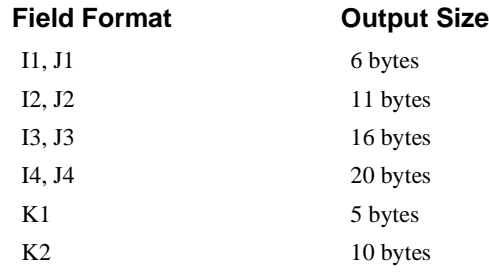

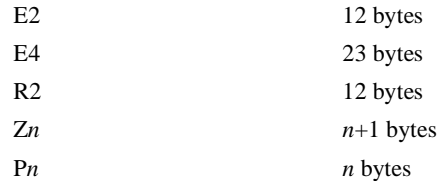

The integer specified beside the fieldname is the length for the field to use for the report. If the data overflows the field will be filled with asterisks. The Subtotal and Total commands are pretty self-explanatory.

in file1.rporttst title line 1 left RPNAME "SampReport" title line 1 center RPCOMPANY "Robelle Solutions" title line 1 right rppageno tag "Page No : " title line 2 left rpdate tag "Date : " title line 2 right rpruntime tag "Run Time : " head 1 col "Char" head 2 col "Field" head 1 col "Integer" head 2 col "Field" head 1 col "Double" head 2 col "Field" head 1 col "Packed" head 2 col "Field" head 1 col "Packed\*" head 2 col "Field" head 1 col "Quad" head 2 col "Field" head 1 col "Id" head 2 col "Field" head 1 col "Logical" head 2 col "Field" head 1 col "DblLog" head 2 col "Field" head 1 col "Zoned" head 2 col "Field" size int-field 8 size dbl-field 8 size packed-field 7 size packed\*-field 7 size quad-field 7 size logical-field 7 size dbllog-field 7 size zoned-field 8 subtotal int-field dbl-field packed-field packed\*-field quad-field id-field subtotal logical-field dbllog-field zoned-field total int-field dbl-field packed-field packed\*-field quad-field id-field total logical-field dbllog-field zoned-field out REPORT01 xeq

The above code creates the following report. The report shows that it can handle most data types (the field names are the data types) and provides a simple layout and automatically aligns the subtotals and the total lines. The subtotaling works off the sorted field, (in this case char-field) and prints a subtotal line each time the char-field changes.

SampReport Robelle Solutions Page No: 1 Date: 20191024 Run Time: 12:45 Char Integer Double Packed Packed\* Quad Id Logical DblLog Zoned Field Field Field Field Field Field Field Field Field Field 11111 11.11 111.11 +111.11 +111.11 111.11 1 11.11 111.11 111.11 11.11 111.11 +111.11 +111.11 111.11 1 11.11 111.11 111.11 22222 22.22 222.22 +222.22 +222.22 222.22 1 22.22 222.22 222.22 22222 22.22 222.22 +222.22 +222.22 222.22 2 22.22 222.22 222.22 44.44 444.44 +444.44 +444.44 444.44 3 44.44 444.44 444.44 33333 33.33 333.33 +333.33 +333.33 333.33 1 33.33 333.33 333.33 33333 33.33 333.33 +333.33 +333.33 333.33 2 33.33 333.33 333.33 33333 33.33 333.33 +333.33 +333.33 333.33 3 33.33 333.33 333.33 99.99 999.99 +999.99 +999.99 999.99 6 99.99 999.99 999.99 44444 44.44 444.44 +444.44 +444.44 444.44 1 44.44 444.44 444.44 44444 44.44 444.44 +444.44 +444.44 444.44 2 44.44 444.44 444.44 44444 44.44 444.44 +444.44 +444.44 444.44 3 44.44 444.44 444.44 44444 44.44 444.44 +444.44 +444.44 444.44 4 44.44 444.44 444.44 177.76 1777.76 +1777.76 +1777.76 1777.76 10 177.76 1777.76 1777.76 55555 55.55 555.55 +555.55 +555.55 555.55 1 55.55 555.55 555.55 55555 55.55 555.55 +555.55 +555.55 555.55 2 55.55 555.55 555.55 55555 55.55 555.55 +555.55 +555.55 555.55 3 55.55 555.55 555.55 55555 55.55 555.55 +555.55 +555.55 555.55 4 55.55 555.55 555.55 55555 55.55 555.55 +555.55 +555.55 555.55 5 55.55 555.55 555.55 277.75 2777.75 +2777.75 +2777.75 2777.75 15 277.75 2777.75 2777.75 611.05 6111.05 +6111.05 +6111.05 6111.05 35 611.05 6111.05 6111.05

#### <span id="page-19-0"></span>**\$BOM and \$EOM**

Suprtool has two new subfunctions called \$BOM and \$EOM which are now available in the \$stddate and \$month functions. The \$bom returns the beginning of the month date, "01" and the \$eom, returns the end of the month for the given date.

For Example, the \$stddate function will return the converted curdate, with either the beginning of the month for the day or the end of the month for the given curdate.

```
in file131
item curdate, date, ddmmyyyy
ext curdate
ext curbom=$stddate(curdate,$bom)
ext cureom=$stddate(curdate,$eom)
```
You can also use \$stddate to convert a date that is already in ccyymmdd format to the beginning of the month or the end of the month respectively.

You can also use \$bom and \$eom as part of the \$month function even if the date is not in ccyymmdd format.

```
Item curdate, date, ddmmyyyy
ext curdate
ext curbom=$month($stddate(curdate),+6,$bom)
ext cureom=$month($stddate(curdate), +6, $eom)
```
## <span id="page-19-1"></span>**String Function Checks**

Some of the String functions in Suprtool did not have proper length checks in place to ensure that an overflow wouldn't occur for specific functions. The length for most string fields to be checked is 4095 bytes. Suprtool will now throw a more generalized error of:

If a function is longer than the 4095, the field is potentially corrupted and/or truncated.

### <span id="page-20-0"></span>**Sdlinux for Linux**

SDLinux is a utility that will convert the Self-Describing information, such that Suprtool/Open can read the file. Specifically, it is meant to convert the .sd file from an HP-UX system to be read on Linux natively.

Sdlinux, will change the sd version field which tells Suprtool/Open the endianness of the sd file.

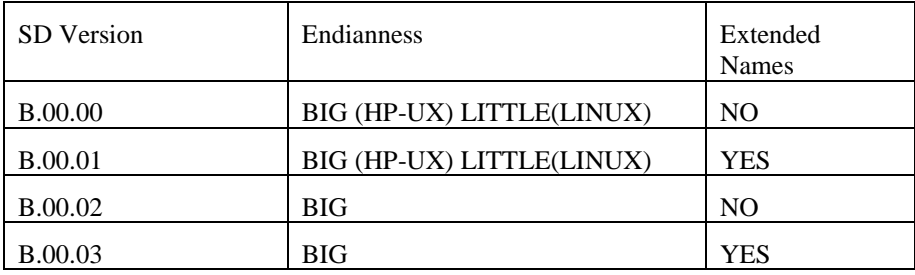

The sdlinux utility has four options, -f, -r, -h and –d. Only one option can be specified at any given time:

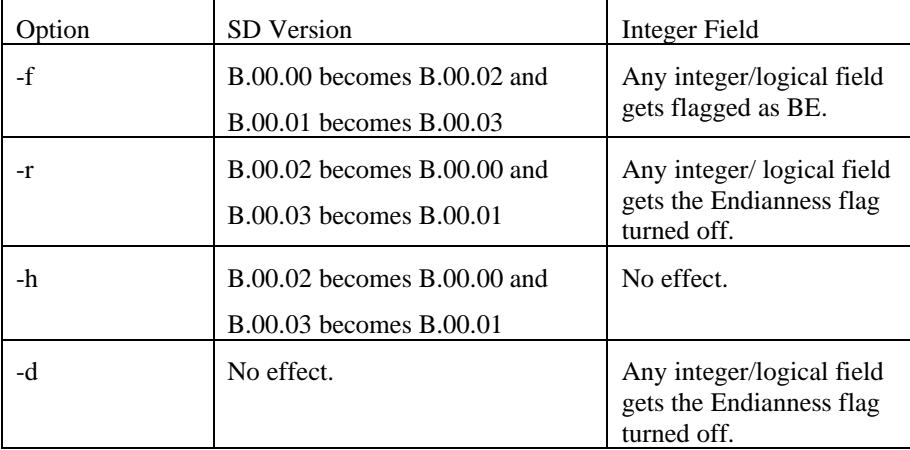

The sdlinux utility gets run with the above options and a filename for an argument as in:

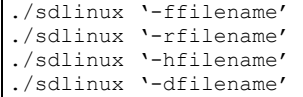

The filename specified just needs to be the data file name not the sd filename. Regardless, sdlinux will figure out what to do if the .sd extension is in the filename argument.

# <span id="page-21-0"></span>**Set Limits Override On | Off**

Set Limits OverRide tells Suprtool for MPE is used to ignore any subsequent Set Limits TableSize command. This was added since the new MPE table size is now 2 GB and works well without any limit. It was also added as Suprtool 4.4 and lower did not calculate the Set Limits Tablesize limit properly. So, if a user had Set Limits Tablesize 25, Suprtool would allow for a table greater than that old limit, while the new version of the table would stop with "Table Full" as prescribed by the command.

Overriding the TableSize, allows for customers to set in a global suprmgr file and not have to search thru code to remove the specific command.

### <span id="page-22-1"></span><span id="page-22-0"></span>**\$Length**

Suprtool has a new function called \$length which returns a double integer number that is the length of a given byte or numeric field. For byte type fields Suprtool starts at the right most byte position to look for any non-space character and calculates the length of the data. For numeric fields Suprtool will convert the number to display and starting on the left will search for any non-zero character to establish the length.

Below is an excerpt from the manual, that describes how it can be used:

## <span id="page-22-3"></span><span id="page-22-2"></span>**\$LENGTH (Works on Byte-type and numeric fields)**

Purpose of the \$length frunction is to return the length of the specified byte field as if the field has had the \$rtrim function applied or the position of the rightmost nonspace character.

#### **If Usage:**

if \$length(NAME) >= 15

#### **Extract Usage:**

Define LenField,1,4,double extract LenField=\$length(byte-field)

### <span id="page-22-5"></span><span id="page-22-4"></span>**\$ROBELLE variable**

The \$ROBELLE variable on HP-UX and Open platforms has been expanded to 55 characters for the \$ROBELLE directory name when you are installing outside of /opt/robelle. You use the \$robelle variable to tell suprtool and all of the programs that come with suprtool where to find where it is installed.

#### <span id="page-22-6"></span>**Set EditSignNeutral**

The \$edit function converts data from numeric to byte and applies an edit mask to format the data. Neutral data is not considered to be signed so if you have neutral data, a positive sign will not be applied to the edit mask. With Set EditSignNeutral

turned on, Suprtool will consider the Neutral data to be positive and therefore print out the "+" or "DR", depending on the edit-mask used.

Set EditSignNeutral On

# <span id="page-23-0"></span>**STEXPORT**

STExport now supports 8196 bytes on the input, and the output file.

# <span id="page-23-1"></span>**SUPRLINK**

Suprlink now supports 8196 bytes on the input file, link file and 16384 bytes on the output file.

### <span id="page-24-4"></span><span id="page-24-3"></span><span id="page-24-2"></span><span id="page-24-1"></span><span id="page-24-0"></span>**Introduction** Suprtool is constantly being updated with new features. The following section describes the new enhancements to Suprtool since Suprtool 5.9 **BackwardChain** The Set command, Backwardchain when turned on will tell the Chain command to do a Backward Chained read. **List Command** The List command now has a NOSAMETO option to turn off the SAMETO feature. **\$INRECNUM** The if / extract commands can now utilize a new function called \$INRECNUM, which allows you to use the input record number in certain tasks. For example, the task below would find record number 11. In somefile If \$inrecnum=11 You can also, utilize the \$inrecnum function in the extract command: In somefile Def recnum,1,4,double Ext recnum=\$inrecnum The \$inrecnum function was designed to find records especially in the instance where duplicate records are in a particular data source and cannot be isolated by any other means. describes the new enhancements to Suprtool since Suprtool 5.9

# <span id="page-24-5"></span>**\$LEADZEROZ**

The if / extract commands can now utilize a new function called \$LEADZEROZ, which allows you to add leading zeroes to a specific display field. This was designed

specifically for the extract command and fixing up data but can be used in the if command as well.

\$NUMBER is capable of fixing up numbers, but the new \$LEADZEROZ function is more lightweight and simply adds leading zeroes and has an option to justify right as shown below. The source data looks like this:

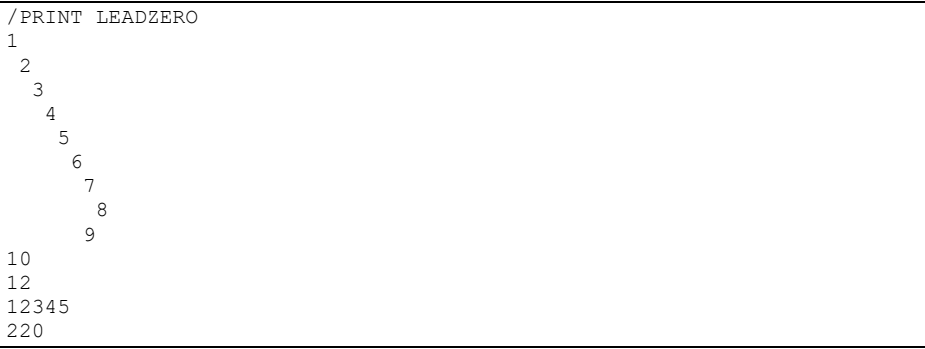

Which can be fixed in the following manner:

RUN SUPRTOOL.PUB.ROBELLE

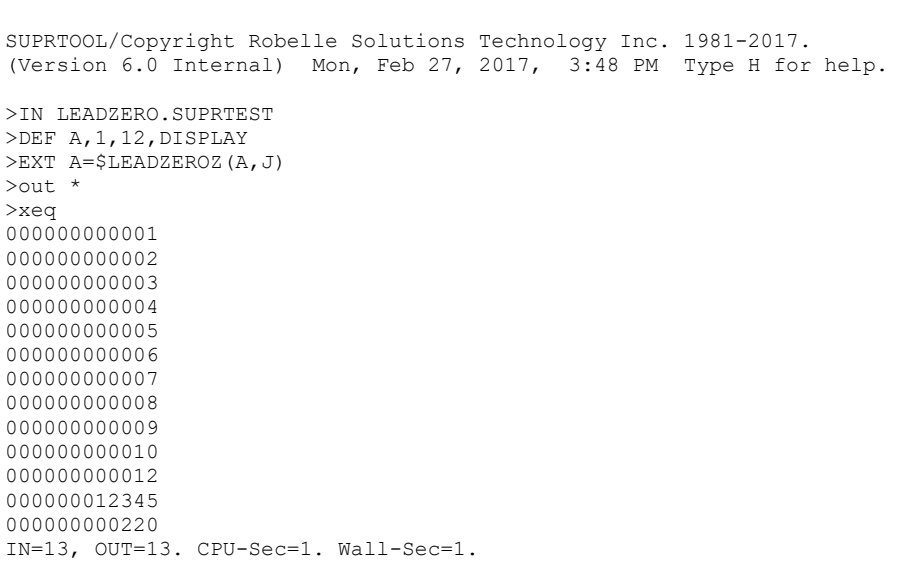

The \$LEADZEROZ function cannot fix issues like commas and decimal places in a display field, this can be handled by the \$number function.

### <span id="page-25-0"></span>**\$LEADZEROB**

The if / extract commands can now utilize a new function called \$LEADZEROB, which allows you to add leading zeroes to a specific byte field. This was designed specifically for the extract command and fixing up data but can be used in the if command as well. The data looks like this:

<span id="page-26-0"></span>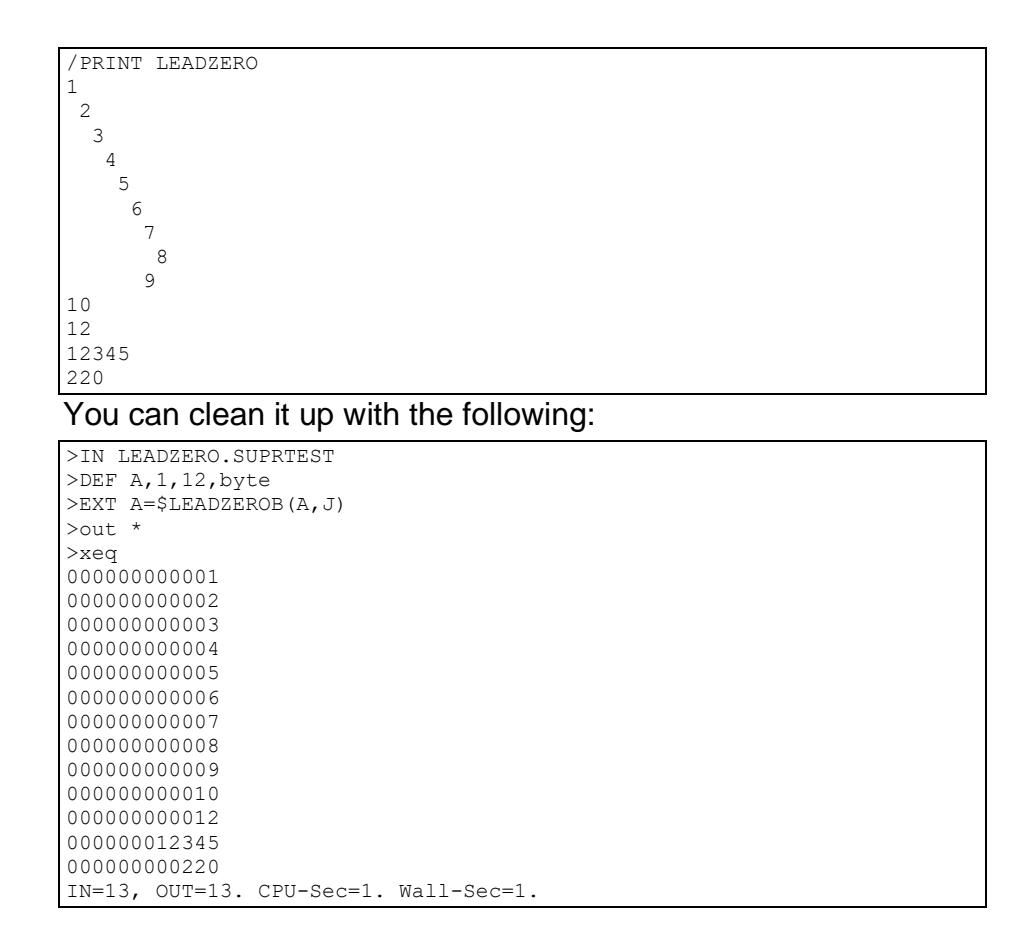

# <span id="page-26-1"></span>**\$JUSTIFYL**

The if / extract commands can now utilize a new function called \$JUSTIFYL, which allows you to left justify text to the left side of a field.

```
>in leadzero
>def b,1,12,byte
>ext b=$justifyl(b)
>out *
>xeq
1
2
3
4
5
6
7
8
9
10
12
12345
220
IN=13, OUT=13. CPU-Sec=1. Wall-Sec=1.
```
# <span id="page-27-0"></span>**\$JUSTIFYR**

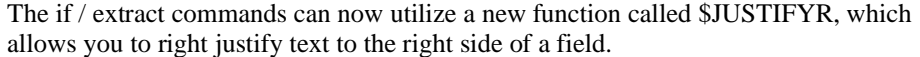

```
>in leadzero.suprtest
>def a,1,12,byte
>ext a=$justifyr(a)
>out *
>xeq
           1
 2
           3
 4
          \frac{5}{6}\sim 6
 7
           8
          9
         10
         12
       12345
         220
IN=13, OUT=13. CPU-Sec=1. Wall-Sec=1.
```
# <span id="page-27-1"></span>**\$RESPACE**

The if / extract commands can now utilize a new function called \$RESPACE, which allows you to fixup byte data that has multiple spaces in between text. For example, your data looks like this:

```
>in respace.suprtest
>def text,1,40
>ext text
>out *
>xeq
this is a test
 this is a test
this is a test
this is a test
this is a test
this is a test
please note this is a test
this is a test
this is a test
this is a test
      this is a test
this is a test
this is a test
this is a test
dummy record
this is a not test
silly record
IN=30, OUT=30. CPU-Sec=1. Wall-Sec=1.
```
It can easily be fixed up and converted to what is shown below:

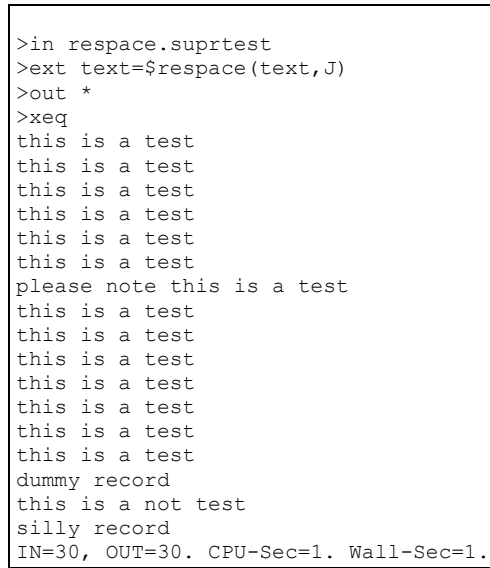

# <span id="page-29-0"></span>**Bugs Fixed**

# <span id="page-29-1"></span>**Bugs Fixed in Suprtool 5.9.11**

**Perfwrite.** Set AMXW Perfwrite On would cause Suprtool to fail when doing output somefile,append.

## <span id="page-29-2"></span>**Bugs Fixed in Suprtool 5.9**

**Add Command.** The Add command would fail if a Table in an Oracle database accessible by a given username had more than 2.1 billion entries on Oracle 11 and higher.